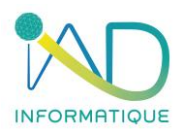

# **Programme du stage**

**EDICAD – KutchCAD**

**Session de Formation n° 1**

## **1- DUREE et LIEU DU STAGE**

Durée : 14H00 *(soit 2 jours)*

Organisation : Intra ou Inter-entreprise Lieu :

- ➢ En présentiel : Dans les locaux de l'entreprise formée ou dans les locaux IAD (à définir lors de la demande)
- ➢ En distanciel : Si l'entreprise formée est équipée

#### **2- PUBLIC CONCERNE et PREREQUIS**

- ➢ Chef d'entreprise Métreur / Dessinateur Conducteur de travaux
- ➢ Maitriser les bases de l'outil informatique et l'environnement Microsoft Windows
- ➢ Posséder le logiciel ArchiTECH.PC
- ➢ Connaitre le langage du bâtiment, du dessin et la technologie tous corps d'état (TCE)
- ➢ Maitriser le métré

➢

## **3- OBJECTIFS DU STAGE ET COMPÉTENCES A ACQUÉRIR**

Maîtriser les fondamentaux du logiciel visé et les techniques du dessin en informatique pour un usage professionnel.

## **4- MODALITES D'EVALUATION**

Afin de valider vos acquis, et de s'assurer de l'atteinte des objectifs, une grille d'évaluation sera remise au stagiaire à l'issue de la formation. Cette grille sera complétée par le stagiaire, datée et signée.

#### **5- FORMALISATION A L'ISSUE DE LA FORMATION**

Dans le cadre des formations prises en charge par un OPCA, une attestation de fin de formation sera remise au stagiaire qui aura complété avec succès la grille d'évaluation.

## **6- CONTENU DETAILLÉ DE LA FORMATION**

## **SESSION DE FORMATION N°1 : Initiation 1**

#### **LES BASES**

Conséquences de l'installation de KutchCAD® sur le poste de travail

Désignation des dossiers et fichiers essentiels

- ❖ Les dossiers d'installation
- ❖ La base de données
- ❖ Le projet gabarit
- ❖ Les préférences

#### Présentation de l'environnement de travail

- ❖ L'aire de dessin
- ❖ La barre titre

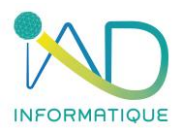

- ❖ Les menus
- ❖ La barre d'outils principale
	- Les palettes d'outils secondaires et horizontales
- ❖ La zone de contrôle des valeurs (coordonnées)

Gestion de l'organisation du projet et ses fichiers attachés

- ❖ Le projet \*.apj (enregistrement)
	- • Le modèle et la notion d'étage
		- *Les vues 2D*
			- *Les vues 3D*
- ❖ La zone de contrôle des valeurs (coordonnées)

#### **LA SAISIE**

Analyse du comportement et de la sensibilité du pointeur En mode Déplacement et en mode Dessin

- Les points chauds
- La ligne d'attirance magnétique
- Le magnétisme

#### Principe des murs

- ❖ Paramètres et paramétrage des murs
	- Paramètres 2D
	- Paramètres 3D
	- Notion de couleurs et hachures 3D
- ❖ Ligne de référence des murs
	- Position du mur par rapport à la ligne de référence
	- Sens de dessin du mur
	- Différentes jonctions entre murs

#### Déplacements en mode Plan (2D)

- ❖ Les coordonnées rectangulaires (système cartésien) et polaires
	- Les modes de déplacement relatif et absolu
	- Les fonctionnalités de la calculatrice intégrée
	- Les contraintes
		- Magnétisme de la grille
		- Verrouillage d'une coordonnée
		- Contrainte parallèle
		- Contrainte perpendiculaire
- ❖ La modification de l'origine et de l'orientation du système de coordonnées (grille)

#### Menu contextuel

- ❖ Les différents contextes
	- Les fonctions génériques
	- Les fonctions dédiées

Les principaux raccourcis clavier

#### **IMPORTATION (fusion DE FICHIERS EXTERNES AU PROJET**

Les fichiers DWG et DXF (topographie, architecture)

- ❖ Dimensionnement et positionnement
- ❖ Gestion des calques
- ❖ Fonction et outils : « fond de plan »

Les fichiers PDF

❖ Mise à l'échelle par homothétie

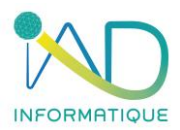

## Les fichiers images JPG, BMP, etc.

#### ❖ Mise à l'échelle par homothétie

À ce stade, débute la saisie du rez-de-chaussée d'un projet. Dans la limite du raisonnable, ce projet est le choix du/des stagiaires

# Les outils abordés : Mur, Porte, Fenêtre, Dalle

- ❖ Les fonctionnalités abordées :
	- Modification simple des paramètres d'un élément
	- Les outils de sélections (unique, multiple, par zone, par paramètre(s))
		- Modification multiple d'un ensemble d'éléments
	- Les outils de transformation :
		- Étirement et réduction
			- **Translation**
			- Rotation
			- **Symétrie**
	- Notions de base du quantitatif rapide
	- La notion de calque :
		- Présentation de la matrice de paramétrage d'affichage des calques
		- Les différents états : utilisé, non utilisé, visible, invisible, verrouillé, défaut

#### Le quantitatif rapide.

#### Quantitatif d'un élément seul

Présentation de la boîte de dialogue des paramètres *(variables de quantité)* automatiquement reconnus par le logiciel en s'appuyant, dans un premier temps, sur un élément mur.

- Analyse de l'ensemble des paramètres : longueurs, surfaces, volumes et autres
- Fonctionnalités de réorganisation de l'arborescence des paramètres
- Analyse de l'ensemble des paramètres : longueurs, surfaces, volumes et autres
- Fonctions Copier/Coller des quantités vers une autre application (Excel®, OpenOffice®, etc.)
- Fonctionnalités abordées dans les vues 2D :
	- *Les côtés de polygone (dalle, hachures)*

## **Quantitatif d'un ensemble d'éléments sélectionnés**

- Les fonctionnalités abordées dans les vues 2D :
	- *Les fonctions avancées de gestion de calques*
	- *Sélection/désélection spécifiques par paramètre*
	- Les fonctionnalités abordées dans les vues 3D (en complément) :
		- *Le mode d'édition du modèle en 3D*
		- *Les filtres*
		- *Principes généraux et notions de base du mode Édition 3D*

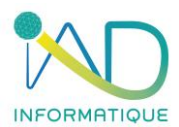

# **SESSION DE FORMATION N°1 : Initiation 2**

#### **RAPPELS**

Révision des points importants.

**LA SAISIE**

Introduction à l'automatisation des tâches

- ❖ Définition, création et utilisation des standards (bibliothèque d'éléments)
- ❖ Définition et principe de personnalisation du projet gabarit

Notion d'étage

- ❖ Création et paramétrage altimétrique
	- Définition, paramétrage, utilisation de la fonction Étages fantômes
	- Les outils abordés : Dalle, Toiture

**LE QUANTITATIF AVEC ASSOCIATION D'OUVRAGES**

#### **1 - KutchCAD® Full SANS liaison vers un logiciel de devis externe**

Module Métré/devis, GESTIONNAIRE DE LA BIBLIOTHEQUE D'OUVRAGES

- ❖ Présentation de l'environnement de travail
	- Les menus
	- La barre d'outils principale
		- *Les palettes d'outils secondaires*
		- *Le menu contextuel*
- ❖ Désignation des dossiers et paramètres essentiels
	- La base de données
		- Format de codification des bibliothèques
			- *Définition et paramétrage de la codification de la bibliothèque d'ouvrages*
			- *Définition et paramétrage de la codification de la bibliothèque d'articles*
- ❖ Bibliothèque d'ouvrages
	- Discussion au sujet de l'importance de l'organisation hiérarchique des bibliothèques
	- Familles et sous-familles (ou lots et chapitres)
	- Sous-familles et notion de localisation
- ❖ Création et organisation des ouvrages
	- Définition et analyse des différents composants d'un ouvrage
	- Paramètres généraux
		- Code, titre et unité
	- Le descriptif
		- Le prix

#### ▪ ASSOCIATION DES OUVRAGES AUX ÉLÉMENTS DU DESSIN

Utilisation des paramètres, des attributs et de leurs valeurs dans le but d'associer des ouvrages de la bibliothèque d'ouvrages de KutchCAD® aux éléments de dessin *(murs, portes, fenêtres, dalles...)*.

- ❖ Association des ouvrages aux éléments murs, dalles, toitures, etc. (paramétrage)
	- Utilisation du coefficient de pondération
	- Utilisation de la localisation
		- Création d'une arborescence de localisation
		- Gestion des localisations

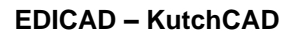

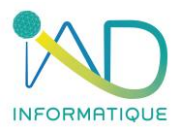

*Exportation et importation d'une arborescence de localisation* 

*(\*.loc)*

- Fonctionnalités abordées :
	- La notion de côté des polygones
- ❖ Modification des ouvrages associés à un ensemble d'éléments sélectionnés
	- Fonctionnalités abordées :
		- Fonctions de sélection/désélection avancées : *Sélection/désélection spécifique par paramètre Sélection des éléments possédant strictement la liste des ouvrages affichés Sélection des éléments incluant la liste des ouvrages affichés*
	- Remplacement de l'ensemble des ouvrages existant dans les éléments sélectionnés
	- Ajout d'un ou plusieurs ouvrages aux ouvrages existants des éléments sélectionnés
	- Soustraction d'un ou plusieurs ouvrages aux attributs existants des éléments sélectionnés
	-

#### ▪ LE DOCUMENT DE VENTE

- ❖ Présentation de la fenêtre d'affichage du document de vente
	- Les menus
	- La barre d'outils principale
		- Les palettes d'outils secondaires
	- Le menu contextuel
- ❖ Généralités du document de vente
	- Informations du projet
	- **·** Informations du client
	- **Prix**
	- Paramétrage des honoraires
		- Honoraires sur le coût total des travaux
		- Frais fixes de l'entreprise
		- Honoraires sur le coût de revient du chantier

## **2 - KutchCAD® Full avec liaison vers un logiciel de devis externe**

# MODULE METRE/DEVIS - GESTIONNAIRE DE LA BIBILOTHEQUE D'OUVRAGES

- ❖ Mise en place et configuration du plug-in
	- Choix du plug-in
	- Configuration des paramètres
	- Importation des ouvrages

# ASSOCIATION DES OUVRAGES AUX ÉLÉMENTS DU DESSIN

Utilisation des paramètres, des attributs et de leurs valeurs dans le but d'associer des ouvrages de la bibliothèque d'ouvrages du logiciel de devis externe aux éléments de dessin *(murs, portes, fenêtres, dalles...)*.

- ❖ Association des ouvrages aux éléments murs, dalles, toitures, etc. (paramétrage)
	- Utilisation du coefficient de pondération
	- Fonctionnalités abordées :
	- la notion de côté des polygones
- ❖ Modification des ouvrages associés à un ensemble d'éléments sélectionnés
	- Fonctionnalités abordées :
	- Fonctions de sélection/désélection avancées :

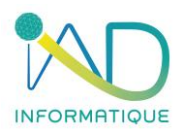

- *Sélection/désélection spécifique par paramètre*
- *Sélection des éléments possédant strictement la liste des ouvrages affichés*
- *Sélection des éléments incluant la liste des ouvrages affichés*
- Remplacement de l'ensemble des ouvrages existant dans les éléments sélectionnés
- Ajout d'un ou plusieurs ouvrages aux ouvrages existants des éléments sélectionnés
- Soustraction d'un ou plusieurs ouvrages aux attributs existants des éléments sélectionnés

ASSOCIATION DES OUVRAGES AUX ÉLÉMENTS STRUCTURANTS DU PROJET

Utilisation des paramètres, des attributs et de leurs valeurs dans le but d'associer des ouvrages de la bibliothèque d'ouvrages de KutchCAD® aux éléments structurants du projet *(modèle, stages)*.

- ❖ Association des ouvrages aux modèles et étages (paramétrage)
	- Fonctionnalités abordées :
		- Propriétés du modèle (matériaux)
		- Propriétés de l'étage (matériaux)

#### LE DOCUMENT DE VENTE

- ❖ Le document de vente et son positionnement dans l'organisation du projet Création du document de vente
	- Présentation et analyse des filtres applicables
		- *Filtre sur sélection*
		- *Filtre sur le ou les modèles*
		- *Filtre sur les calques*
- ❖ Le DPGF (Décomposition du Prix Global et Forfaitaire)

L'ensemble des ouvrages associés aux éléments du/des modèle*(s) (murs, portes, fenêtres, dalles, etc.)* est affiché ici sous la forme d'une arborescence. L'objectif est de finaliser la composition et l'organisation de cette arborescence en vue du transfert vers le logiciel de devis.

- Fonctionnalités abordées :
	- Ajout d'un ou plusieurs ouvrages de la bibliothèque
	- **EXECUTE:** Transfert des ouvrages vers le logiciel de devis

Ce programme de formation est établi à titre indicatif. Il sera adapté en fonction de la version du logiciel utilisée, de l'activité des participants et de leurs priorités.

#### **7- MOYENS PEDAGOGIQUES – TECHNIQUES – EVALUATION et SUIVI**

- ➢ Accueil des stagiaires et présentation du déroulement de la formation
- ➢ Organisation des groupes (maximum 5 stagiaires par session)

#### Salle de formation mobile :

- ➢ Mise à disposition de PC portable
- ➢ Vidéo projecteur

Etude de cas :

➢ Les exercices de mise en application sont toujours personnalisés au groupe formé, en adéquation avec les besoins et les difficultés relevées par le formateur

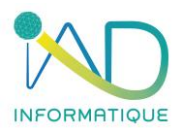

Accompagnement :

➢ Quotidiennement par téléphone si nécessaire (selon les modalités contractuelles avec l'entreprise IAD)

#### **8- ADMINISTRATIF**

- ❖ Proposition commerciale sur devis
- ❖ Formalisation de la formation par une convention signée par les parties et documents attenants
- ❖ Accompagnement des formalités de prise en charge auprès des OPCO par notre référente QUALIOPI – HANDICAP
- ❖ Attestation de présence signée par chaque stagiaire
- ❖ Certificat de réalisation si une prise en charge de l'OPCO est spécifiée à IAD selon les modalités de financement

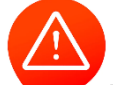

**Toute personne dont le nom figure sur une attestation de présence et n'ayant pas assistée à la formation, sera notifiée absente.**

#### **9- ACCESSIBILITE**

- Voiture 2 roues
- Parking ouvert

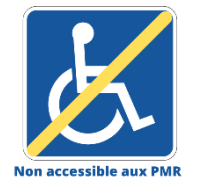

Dans ce cas la formation est dispensée dans un espace de coworking partenaire de notre société si la formation ne peut être organisée dans l'entreprise formée pour les personnes à mobilité réduite.

Pour toute situation de handicap, l'entreprise IAD s'engage étudier la demande et à apporter une réponse adaptée.

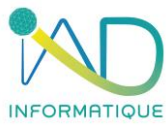

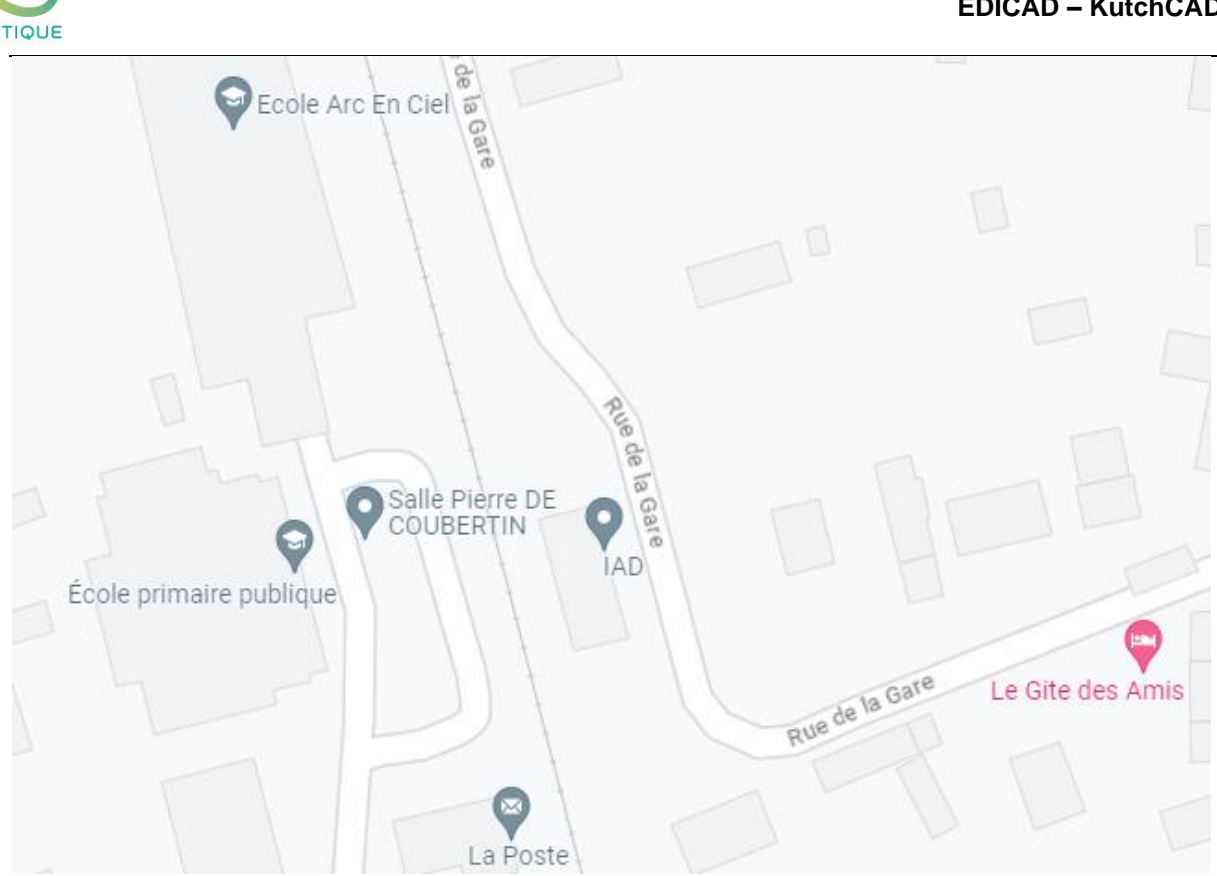

Contact : IAD Gare d'acquigny 27400 ACQUIGNY 02.32.50.78.88 – Choix n°3 [informatique@iad-bat.com](mailto:informatique@iad-bat.com)

*IAD entreprise Certfiée du 08/02/2022 au 07/02/2025*

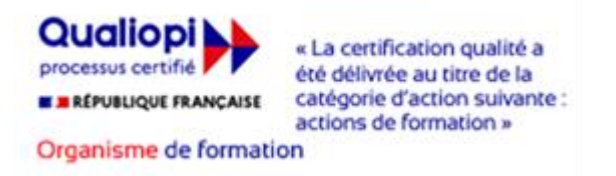